# Nexus 3000、3100、および3500 NX-OSのコン パクトイメージファイルサイズの変更

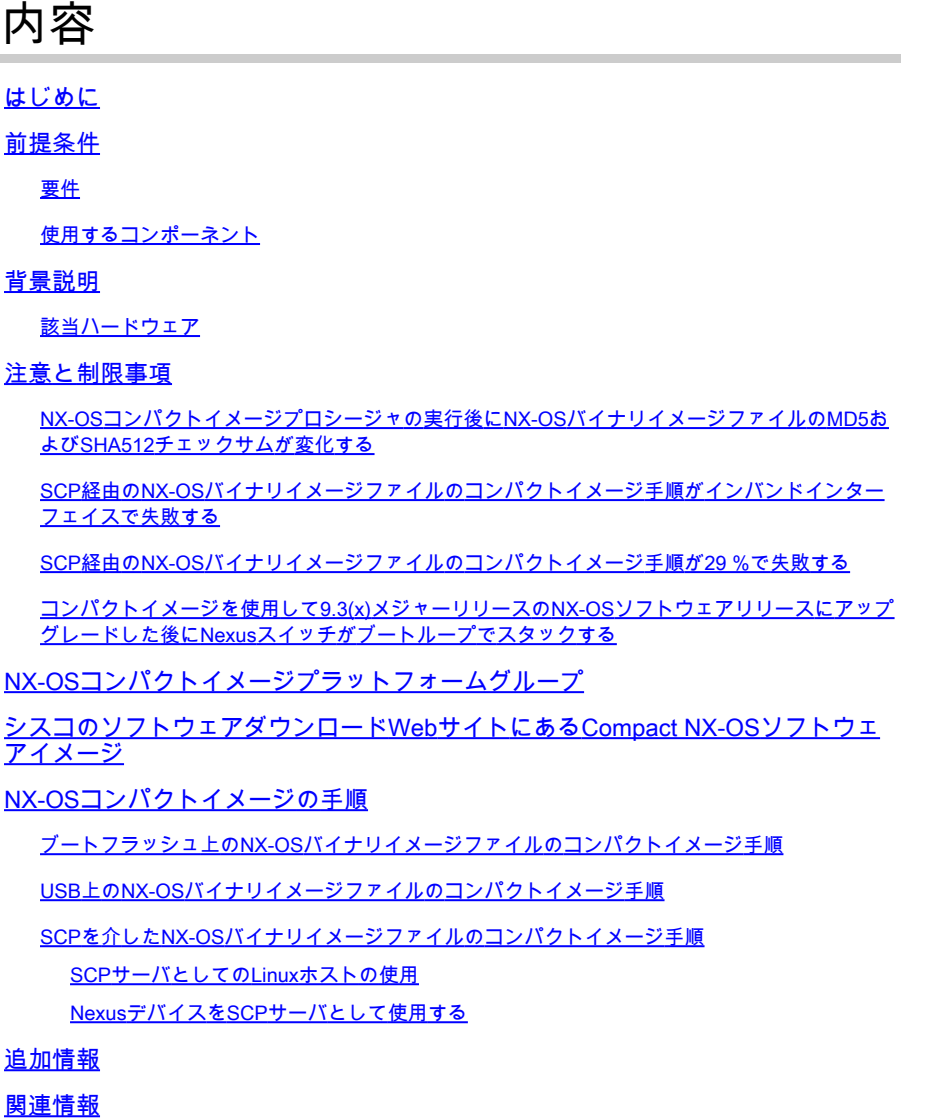

## はじめに

このドキュメントでは、Cisco Nexus 3000/3100/3500スイッチ上のNX-OSバイナリイメージファ イルのファイルサイズ縮小とCompact Image(CF)手順について説明します。

## 前提条件

### 要件

ファイル転送プロトコル(TFTP [Trivial File Transfer Protocol]、FTP [File Transfer Protocol]、 SCP [Secure Copy Protocol]、SFTP [Secure File Transfer Protocol]など)を使用してCisco NX-OSでファイルをコピーする際の基本的な知識を習得しておくことをお勧めします。この機能の詳 細については、次の該当するドキュメントのいずれかを参照してください。

- [Cisco Nexus 3000 シリーズ NX-OS の基礎の構成ガイド、リリース 9.3\(x\)](/content/en/us/td/docs/switches/datacenter/nexus3000/sw/fundamentals/93x/configuration/guide/b-cisco-nexus-3000-nx-os-fundamentals-configuration-guide-93x/b-cisco-nexus-3000-nx-os-fundamentals-configuration-guide-93x_chapter_0110.html?bookSearch=true#task_1064088)
- [Cisco Nexus 3000 シリーズ NX-OS の基礎の構成ガイド、リリース 9.2\(x\)](/content/en/us/td/docs/switches/datacenter/nexus3000/sw/fundamentals/92x/configuration/guide/b-cisco-nexus-3000-nx-os-fundamentals-configuration-guide-92x/b-cisco-n3000-nx-os-fundamentals-configuration-guide-92x_chapter_0110.html#task_1064088)
- [Cisco Nexus 3000シリーズNX-OS Fundamentalsコンフィギュレーションガイド、リリース](https://www.cisco.com/c/ja_jp/td/docs/switches/datacenter/nexus3000/sw/fundamentals/7x/b_Cisco_Nexus_3000_Series_NX-OS_Fundamentals_Configuration_Guide_7x/b_Cisco_Nexus_3000_Series_NX-OS_Fundamentals_Configuration_Guide_7x_chapter_0101.html#task_1064088) [7.x](https://www.cisco.com/c/ja_jp/td/docs/switches/datacenter/nexus3000/sw/fundamentals/7x/b_Cisco_Nexus_3000_Series_NX-OS_Fundamentals_Configuration_Guide_7x/b_Cisco_Nexus_3000_Series_NX-OS_Fundamentals_Configuration_Guide_7x_chapter_0101.html#task_1064088)
- [Cisco Nexus 3548スイッチNX-OS Fundamentalsコンフィギュレーションガイド、リリース](/content/en/us/td/docs/switches/datacenter/nexus3548/sw/93x/fundamentals/configuration/guide/b-cisco-nexus-3548-nx-os-fundamentals-configuration-guide-93x/b-cisco-nexus-3548-nx-os-fundamentals-configuration-guide-93x_chapter_0110.html#task_1064088) [9.3\(x\)](/content/en/us/td/docs/switches/datacenter/nexus3548/sw/93x/fundamentals/configuration/guide/b-cisco-nexus-3548-nx-os-fundamentals-configuration-guide-93x/b-cisco-nexus-3548-nx-os-fundamentals-configuration-guide-93x_chapter_0110.html#task_1064088)
- [Cisco Nexus 3548スイッチNX-OS Fundamentalsコンフィギュレーションガイド、リリース](/content/en/us/td/docs/switches/datacenter/nexus3548/sw/92x/fundamentals/configuration/guide/b-cisco-nexus-3548-nx-os-fundamentals-configuration-guide-92x/b-cisco-nexus-3548-nx-os-fundamentals-configuration-guide-92x_chapter_0110.html#task_1064088)  $9.2(x)$
- [Cisco Nexus 3548スイッチNX-OS Fundamentalsコンフィギュレーションガイド、リリース](/content/en/us/td/docs/switches/datacenter/nexus3548/sw/7x/fundamentals/configuration/guide/b_Cisco_Nexus_3548_Switch_NX-OS_Fundamentals_Configuration_Guide_7x/b_Cisco_Nexus_3548_Switch_NX-OS_Fundamentals_Configuration_Guide_7x_chapter_0110.html#task_1064088) [7.x](/content/en/us/td/docs/switches/datacenter/nexus3548/sw/7x/fundamentals/configuration/guide/b_Cisco_Nexus_3548_Switch_NX-OS_Fundamentals_Configuration_Guide_7x/b_Cisco_Nexus_3548_Switch_NX-OS_Fundamentals_Configuration_Guide_7x_chapter_0110.html#task_1064088)

### 使用するコンポーネント

このドキュメントの情報は、このドキュメントの「該当するハードウェア」セクションに記載さ れているCisco Nexus 3000、3100、および3500シリーズスイッチに基づくものです。

このドキュメントのデバイス出力は、NX-OSソフトウェアリリース7.0(3)I7(8)を実行している Nexus 3064PQ-10GEデバイスから取得したものです。

このドキュメントの情報は、特定のラボ環境にあるデバイスに基づいて作成されました。このド キュメントで使用するすべてのデバイスは、クリアな(デフォルト)設定で作業を開始していま す。本稼働中のネットワークでは、各コマンドによって起こる可能性がある影響を十分確認して ください。

### 背景説明

このドキュメントでは、Cisco Nexus 3000、3100、および3500シリーズスイッチでNX-OSバイ ナリイメージファイルのファイルサイズを縮小するためにコンパクトイメージ(CF)手順で使用す る手順について説明します。

また、さまざまなリソースにアクセスできるさまざまな環境でこの手順を実行するために使用す る戦術についても説明します。

Cisco Nexus 3000、3100、および3500シリーズスイッチの初期のモデルでは、ブートフラッシュ に1.4 ~ 1.6 GBのストレージ領域が割り当てられています。

NX-OSのバイナリイメージファイルのファイルサイズは、時間の経過とともに着実に増加し、 1ギガバイトを超えています。

その結果、Nexus 3000、3100、および3500シリーズスイッチでは、一度に複数の完全なNX-OSバイナリイメージを同時に格納することが困難になります。

したがって、管理者は、Nexus 5000、6000、7000、および9000シリーズスイッチなどの他の Nexusプラットフォームに使用されているNexus 3000、3100、および3500シリーズスイッチで 標準のNX-OSソフトウェアアップグレード手順を完了することはできません。

NX-OSソフトウェアリリース7.0(3)I3(1)以降では、NX-OSバイナリイメージファイルのファイル サイズをCompact Image手順で縮小できます。

これは、スイッチのコントロールプレーンやデータプレーントラフィックの転送機能に影響を与 えない中断のない手順です。

この手順は、次のシナリオのNX-OSバイナリイメージファイルに対して実行できます。

- 1. NX-OSバイナリイメージファイルがNexusデバイスのブートフラッシュにある場合
- 2. NX-OSバイナリイメージファイルがNexusデバイスに接続されたUSBフラッシュドライブに ある場合
- 3. NX-OSのバイナリイメージファイルが、Secure Copy Protocol(SCP)を使用してNexusデバ イスのブートフラッシュにコピーされる場合

このドキュメントでは、前の各シナリオのCompact Image(CF)手順を使用してNX-OSバイナリイ メージファイルのファイルサイズを縮小するための手順について説明します。

該当ハードウェア

このドキュメントで説明する手順は、次のハードウェアにのみ適用されます。

- Nexus 3000デバイス
	- N3K-C3048TP-1GE
	- N3K-C3064PQ-10GF
	- N3K-C3064PQ-10GX
	- N3K-C3064TQ-10GT
- Nexus 3100デバイス
	- N3K-C3132Q-40GE
	- N3K-C3132Q-40GX
	- N3K-C3164Q-40GE
	- N3K-C3172PQ-10GE
	- N3K-C3172TQ-10GT
	- N3K-C3172TQ-32T
- Nexus 3500デバイス
	- N3K-C3524P-10G
	- N3K-C3548P-10G
	- N3K-C3524P-10GX
	- N3K-C3548P-10GX

注:この手順は、Nexus 3172 -XLハードウェア(N3K-C3172PQ-XLとN3K-C3172TQ-XL)または3500 -XLハードウェア(N3K-C3524P-XLとN3K-C3548P-XL)には適用されま せん。これらのデバイスには十分なブートフラッシュ領域があるため、NX-OSのバイナリ イメージファイルをコンパクトイメージ手順で圧縮する必要はありません。

## 注意と制限事項

NX-OSコンパクトイメージの手順には、注意が必要な注意事項と制限事項があります。

NX-OSコンパクトイメージプロシージャの実行後にNX-OSバイナリイメージファ イルのMD5およびSHA512チェックサムが変化する

NX-OSのCompact Image手順の一部として、NX-OSバイナリイメージファイルのファイルサイズ が大幅に削減されます。

ファイルサイズを変更した結果、圧縮されたNX-OSバイナリイメージファイルのMD5および SHA512チェックサムが、シスコのソフトウェアダウンロードWebサイトで公開されている MD5およびSHA512チェックサムと一致しません。

これは正常な動作であり、NX-OSコンパクトイメージ手順の問題を示すものではありません。

SCP経由のNX-OSバイナリイメージファイルのコンパクトイメージ手順がインバン ドインターフェイスで失敗する

次のいずれかのNX-OSソフトウェアリリースの実行中に、インバンドインターフェイス(SVIま たはルーテッド前面パネルポート経由など)を介してNX-OSバイナリイメージファイルに対して SCP経由でNX-OSコンパクトイメージ手順を実行すると、エラーが発生する場合があります。

- $7.0(3)15(2)$
- $7.0(3)16(1)$
- $7.0(3)16(2)$
- $7.0(3)17(1)$

このエラーの例を次に示します。

#### <#root>

switch#

**copy scp://username@192.0.2.100/nxos.7.0.3.I7.8.bin bootflash: compact**

```
Enter vrf (If no input, current vrf 'default' is considered):
```
**ssh\_exchange\_identification: Connection closed by remote host**

**Scp Compact of /bootflash/nxos.7.0.3.I7.8.bin failed**

**Error doing scp**

Copy failed. Removing file nxos.7.0.3.I7.8.bin

これは、ソフトウェアの不具合(Cisco Bug ID [CSCvg51567\)](https://tools.cisco.com/bugsearch/bug/CSCvg51567)が原因で発生します。このバグIDで は、mgmt0インターフェイスに割り当てられた管理VRF以外の任意のVRF上で、SCP経由のNX-OSコンパクトイメージの手順が実行されます。

以前のNX-OSソフトウェアリリースでは、SCP経由のNX-OSコンパクトイメージ手順は、管理 VRF内のmgmt0インターフェイスで実行する必要があります。

SCP経由のNX-OSバイナリイメージファイルのコンパクトイメージ手順が29 %で 失敗する

7.0(3)I7(7)より前のNX-OSソフトウェアリリース(7.0(3)I7(3)、7.0(3)I7(4)、7.0(3)I7(4)、 7.0(3)I7(5a)など)を実行している場合、NX-OS 9.3(x)メジャーリリースのNX-OSバイナリイメー ジファイルに対してSCP経由でNX-OSコンパクトイメージ手順を実行すると、エラーがになるこ とがありますなど)または9.2(4)(9.2(1)、9.2(2)、9.2(3)など。このエラーの例を次に示します。

### <#root>

switch#

**copy scp://username@192.0.2.100/nxos.9.3.3.bin bootflash: compact vrf management**

Outbound-ReKey for 192.0.2.100:22 Inbound-ReKey for 192.0.2.100:22 username@192.0.2.100's password: nxos.9.3.3.bin

**29%**

477MB 4.9MB/s 03:49 ETA

**lost connection**

**Scp Compact of /bootflash/nxos.9.3.3.bin failed**

**Error doing scp**

これは、Cisco Bug ID [CSCvt11426](https://tools.cisco.com/bugsearch/bug/CSCvt11426)に記載されている既知の制限の結果です。NX-OS 9.3(x)メジ ャーリリースのNX-OSバイナリイメージファイルに対するNX-OSコンパクトイメージ手順 (9.3(1)、9.3(2)、9.3(3)など)の実行は、NX-OSソフトウェアリリース7.0(3)I7(7)または9.2(4)まで はサポートされていません。

この問題を回避するには、NX-OSソフトウェアリリース7.0(3)I7(7)または9.2(4)にアップグレード してから、9.3(x)メジャーリリース(9.3(1)、9.3(2)、9.3(3)など)のNX-OSソフトウェアリリースに アップグレードします。このアップグレードには、それぞれのNX-OSバイナリイメージファイル に対するNX-OSコンパクトイメージ手順の実行が含まれます。

コンパクトイメージを使用して9.3(x)メジャーリリースのNX-OSソフトウェアリリ ースにアップグレードした後にNexusスイッチがブートループでスタックする

NX-OSコンパクトイメージ手順の実行後に、NX-OSソフトウェアリリース9.3(x)メジャーリリー ス(9.3(1)、9.3(2)、9.3(3)など)にアップグレードされたNexusスイッチでは、標準的な中断アップ グレードの一環としてスイッチがリロードされた後に、ループが継続して起動する場合がありま す。スイッチのコンソールに次のエラーメッセージが表示されます。

<#root>

Image valid

**MD5Sum mismatch**

**File does not exist, boot failed.**

これは、Cisco Bug ID [CSCvs23686に](https://tools.cisco.com/bugsearch/bug/CSCvs23686)記載されている既知の制限の結果です。NX-OS 9.3(x)メジ ャーリリースのNX-OSバイナリイメージファイルに対するNX-OSコンパクトイメージ手順 (9.3(1)、9.3(2)、9.3(3)など)の実行は、NX-OSソフトウェアリリース7.0(3)I7(7)または9.2(4)まで はサポートされていません。

この問題を回避するには、9.3(x)メジャーリリース(9.3(1)、9.3(2)、9.3(3)など)のNX-OSソフトウ ェアリリースにアップグレードする前に、NX-OSソフトウェアリリース7.0(3)I7(7)または9.2(4)に アップグレードする必要があります。これらのリリースでは、それぞれのNX-OSバイナリイメー ジファイルに対してNX-OSコンパクトイメージ手順が実行されている可能性があります。

## NX-OSコンパクトイメージプラットフォームグループ

このドキュメントで説明するNX-OSコンパクトイメージの手順は、次の3つの独立したプラット フォームグループに適用できます。

- Nexus 3000デバイス(N3K-C3048、N3K-C3064など)
- Nexus 3100デバイス(N3K-C3132、N3K-C3172など)
- Nexus 3500デバイス(N3K-C3524、N3K-C3548など)

圧縮されたNX-OSバイナリイメージファイルは、同じプラットフォームグループ内の他のデバイ ス間で再利用できます。ただし、コンパクトなNX-OSバイナリイメージファイルは、異なるプラ ットフォームグループに属するデバイスでは使用できません。

たとえば、次のモデルのNexus 3000デバイスが4台あるシナリオを考えます。

- N3K-C3048TP-1GE
- N3K-C3064PQ-10GE
- N3K-C3172PQ-40GX

• N3K-C3548P-10G

N3K-C3048TP-1GEで圧縮されたNX-OSバイナリイメージファイルは、任意のファイル転送プロ トコル(N3K-C3064PQ-10GEに十分な空きがある場合)を介してN3K-C3064PQ-10GEのブート フラッシュに直接転送できます。

さらに、このコンパクトなNX-OSバイナリイメージファイルを使用して、サポートされている方 法でN3K-C3064PQ-10GEをアップグレードできます。

ただし、N3K-C3172PQ-40GXおよびN3K-C3548P-10Gデバイスのアップグレードには、この同 じコンパクトなNX-OSバイナリイメージファイルは使用できません。

NX-OSコンパクトイメージ手順は、N3K-C3172PQ-40GXデバイスとN3K-C3548P-10Gデバイス の両方で個別に実行する必要があります。

同じプラットフォームグループ内のNexusデバイス間のこの互換性は、多数のデバイスのNX-OSソフトウェアアップグレードを最適化するために使用できます。

たとえば、100台のN3K-C3048TP-1GEデバイスがある場合は、1台のデバイスでNX-OSコンパク トイメージ手順を使用し、その後コンパクトなNX-OSバイナリイメージファイルを99台のデバイ スに転送できます。

100台すべてのデバイスでNX-OSコンパクトイメージの手順を実行する必要はありません。

## シスコのソフトウェアダウンロードWebサイトにあるCompact NX-OSソフトウェアイメージ

2021年1月18日の時点で、コンパクトなNX-OSソフトウェアイメージは、いくつかのNX-OSソフ トウェアリリースの[シスコのソフトウェアダウンロードWebサイトか](https://software.cisco.com/download/home)らダウンロードできます。 これらのコンパクトイメージには、NX-OSバイナリイメージファイルの整合性の確認に使用でき る公開されたMD5/SHA512チェックサムが含まれています。コンパクトなNX-OSソフトウェアイ メージは、次のNX-OSソフトウェアリリースの[シスコのソフトウェアダウンロードWebサイトか](https://software.cisco.com/download/home) らダウンロードできます。

- 9.3(4) 以降
- $9.2(4)$
- 7.0(3)I7(8)以降
- 注:可能であれば、このドキュメントで概説されているコンパクトイメージの手順を使用す る代わりに[、シスコのソフトウェアダウンロードWebサイトか](https://software.cisco.com/download/home)らコンパクトなNX-OSソフ トウェアイメージをダウンロードしてください。このドキュメントで概説するコンパクトイ メージの手順は、コンパクトなNX-OSソフトウェアイメージ[をシスコのソフトウェアダウ](https://software.cisco.com/download/home) [ンロードWebサイトか](https://software.cisco.com/download/home)らダウンロードできない場合にのみ使用されます。

<mark>◇</mark>》注:コンパクトなNX-OSソフトウェアイメージ用に<u>シスコのソフトウェアダウンロード</u> [Webサイトで](https://software.cisco.com/download/home)公開されているMD5/SHA512チェックサムが、このドキュメントで概説され ているNX-OSコンパクトイメージ手順で作成されたコンパクトイメージのMD5/SHA512チ ェックサムと一致しませんでした。

## NX-OSコンパクトイメージの手順

ブートフラッシュ上のNX-OSバイナリイメージファイルのコンパクトイメージ手順

NX-OSソフトウェアリリース7.0(3)I3(1)以降にアップグレードした後、install all nxos bootflash:{nxos-binary-image-file.bin} compactコマンドを使用して、Nexusデバイスのブートフラ ッシュに格納されているNX-OSバイナリイメージファイルに対してコンパクトイメージの手順を 実行します。

これは通常、Nexusデバイス自体で現在実行されているNX-OSソフトウェアリリースに対応する NX-OSバイナリイメージファイルで実行されます。この手順は通常、コンパクトイメージの手順 がサポートされていないNX-OSソフトウェアリリース(NX-OS 6.0(2)U6(3a)など)からコンパクト イメージの手順がサポートされているイメージ(NX-OS 7.0(3)I7(8)など)にアップグレードした直 後に実行されます。

次の例は、NX-OS 6.0(2)U6(3a)からNX-OS 7.0(3)I7(8)に最近アップグレードされたNexus 3064PQ-10GEデバイスでこのコマンドを使用する方法を示しています。NX-OSソフトウェアリ リース7.0(3)I7(8)をアクティブに実行している場合でも、デバイスのブートフラッシュに保存さ れているNX-OS 7.0(3)I7(8)バイナリイメージファイルに対してCompact Imageプロシージャを使 用できます。NX-OS 7.0(3)I3(1)まではイメージの圧縮プロシージャがサポートされていないため 、NX-OS 6.0(2)U6(3a)の実行中はNX-OS 7.0(3)I7(8)バイナリイメージファイルを圧縮できません 。

<#root>

N3K-C3064PQ#

**show module**

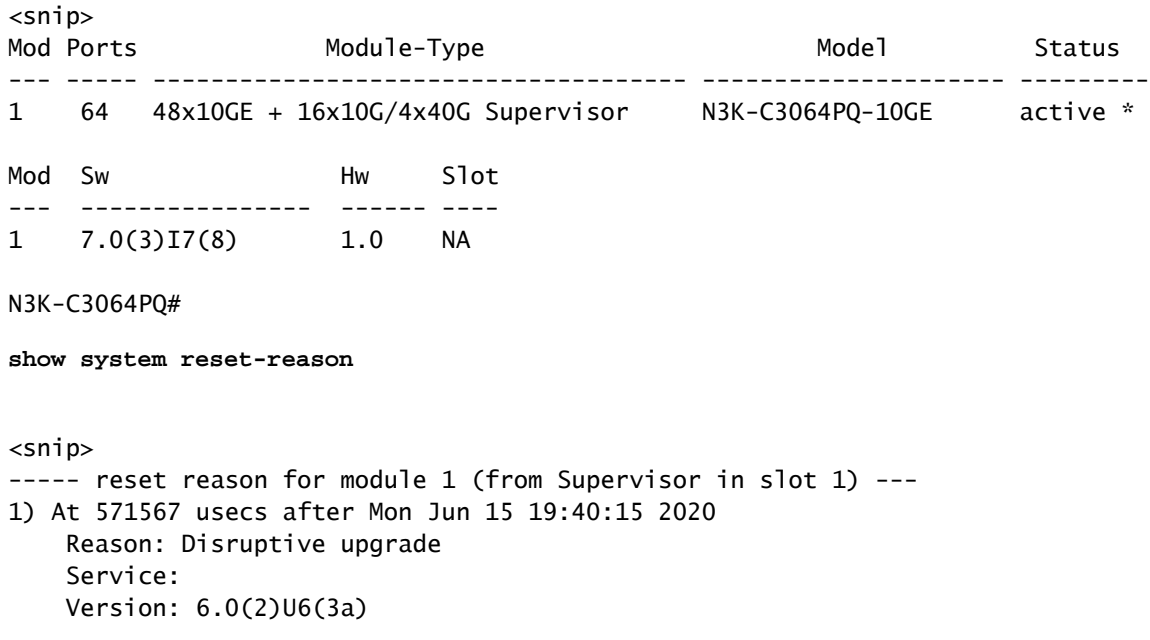

### 6.0(2)U6(3a)用のNX-OSキックスタートファイルとシステムイメージファイルは、ブートフラッ シュおよび完全なNX-OS 7.0(3)I7(8)バイナリイメージファイルに引き続き存在します。

<#root>

N3K-C3064PQ#

**dir bootflash:**

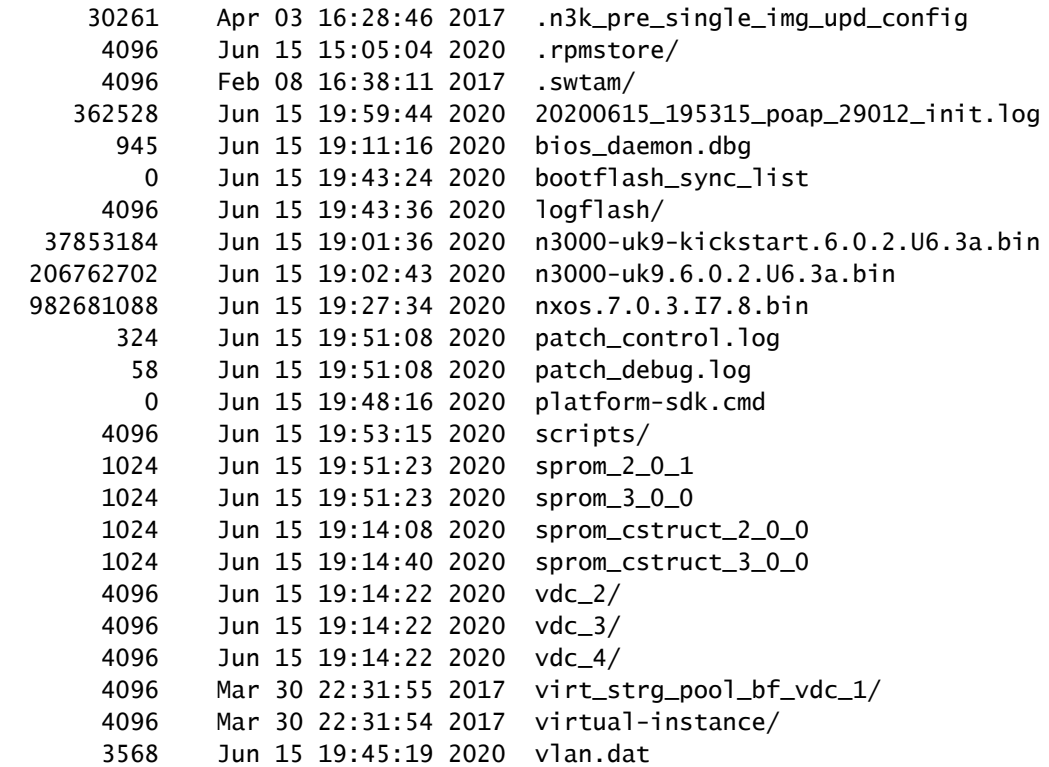

Usage for bootflash://sup-local 1324871680 bytes used 323751936 bytes free 1648623616 bytes total

6.0(2)U6(3a)のNX-OSキックスタートファイルとシステムイメージファイルが削除された後、デ バイスのブートフラッシュに約568 MBの空き領域が残ります。

<#root>

N3K-C3064PQ#

**delete bootflash:n3000-uk9-kickstart.6.0.2.U6.3a.bin no-prompt**

N3K-C3064PQ#

**delete bootflash:n3000-uk9.6.0.2.U6.3a.bin no-prompt**

N3K-C3064PQ#

**dir bootflash:**

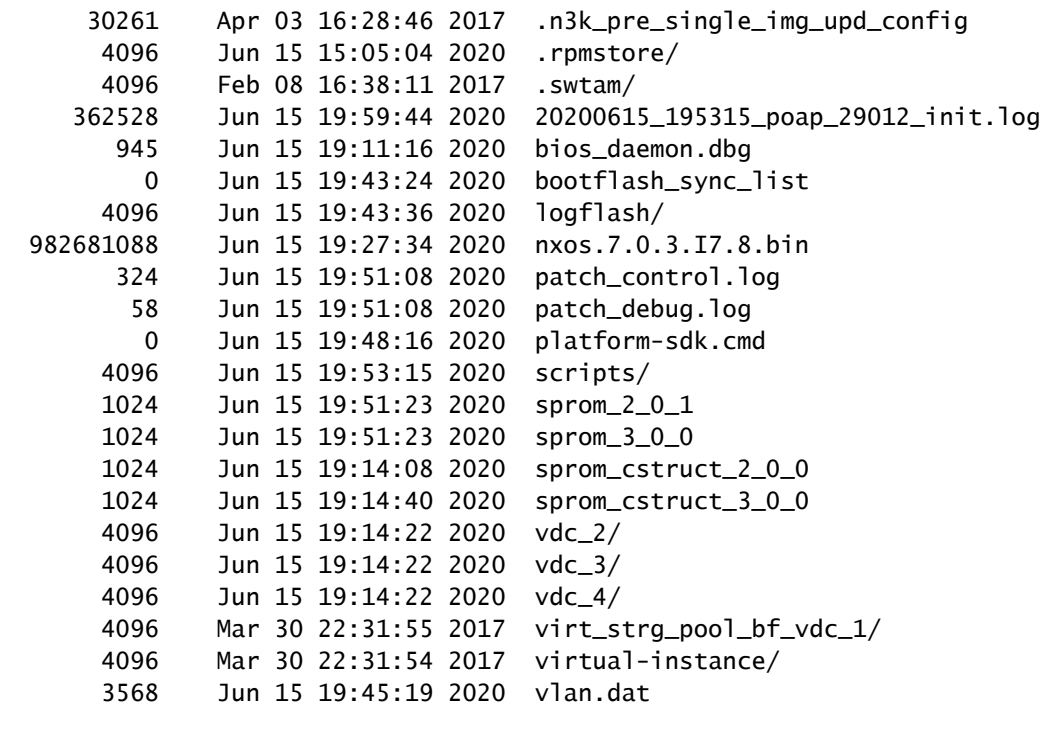

Usage for bootflash://sup-local 1079996416 bytes used 568627200 bytes free 1648623616 bytes total

空き容量が568 MBしかないため、別のNX-OSバイナリイメージファイルを保存してアップグレ ードプロセスを完了するのに十分な空き容量がありません。NX-OS 7.0(3)I7(8)バイナリイメージ ファイルのファイルサイズを縮小するために、前述のinstall all nxos bootflash:nxos.7.0.3.I7.8.bin compactコマンドを使用してコンパクトイメージ手順を実行できます。

<#root>

N3K-C3064PQ#

**install all nxos bootflash:nxos.7.0.3.I7.8.bin compact**

Installer will perform compatibility check first. Please wait. Compacting currently loaded image bootflash:/nxos.7.0.3.I7.8.bin

....................................... Compact bootflash:/nxos.7.0.3.I7.8.bin done

コンパクトイメージの手順が完了すると、NX-OS 7.0(3)I7(8)のイメージファイルのサイズはかな り小さくなります。その結果、デバイスのブートフラッシュの空き容量が568 MBから1.079 GBに変更されました。

<#root>

N3K-C3064PQ#

**dir bootflash:**

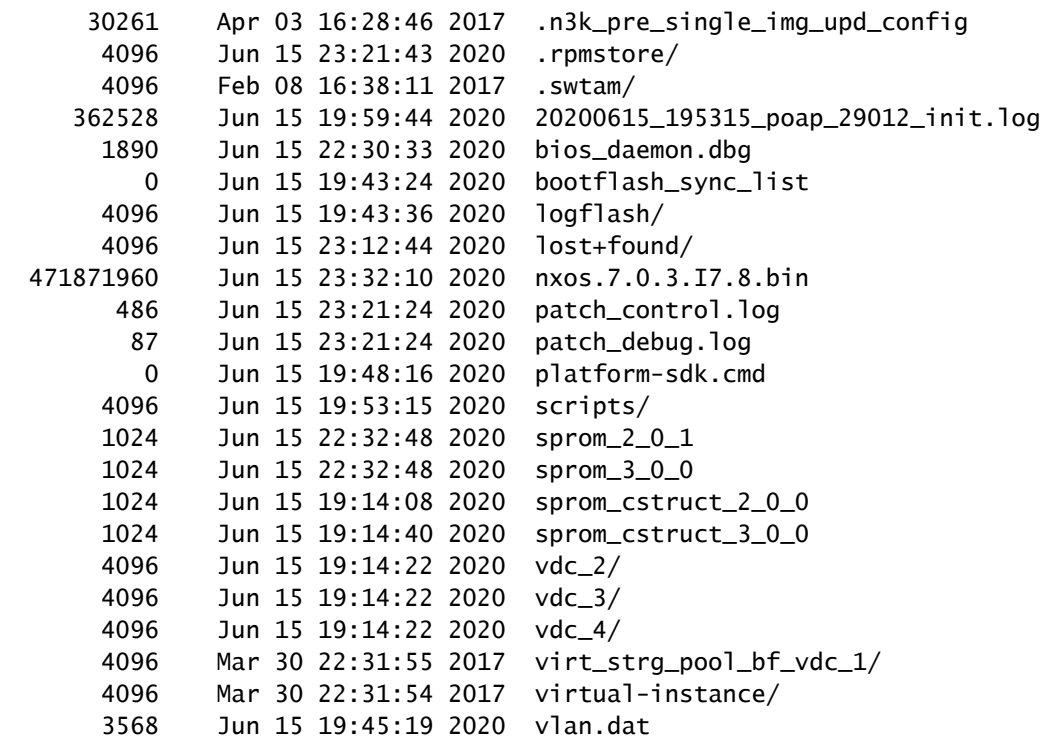

Usage for bootflash://sup-local 569184256 bytes used 1079439360 bytes free 1648623616 bytes total

### USB上のNX-OSバイナリイメージファイルのコンパクトイメージ手順

NX-OSソフトウェアリリース7.0(3)I3(1)以降にアップグレードすると、Nexusデバイスに挿入さ れたUSBフラッシュドライブに保存されたNX-OSバイナリイメージファイルに対してコンパクト イメージの手順を実行できます。

この手順は、install all nxos {usb-slot}:{nxos-binary-image-file.bin} compactコマンドで実行できま す。この手順は通常、次の2つの条件を両方とも満たす場合に実行されます。

- ブートフラッシュには、完全なターゲットNX-OSバイナリイメージファイルをブートフラ 1. ッシュにコピーできるだけの十分な空き領域がありません。
- 2. 何らかの理由で、SCP経由でコンパクトイメージの手順を実行できません(たとえば、使用 するSCPサーバがない、スイッチが隔離環境にある、など)。

この例では、NX-OS 7.0(3)I7(8)が稼働していて、NX-OS 9.3(4)へのアップグレードが必要な Nexus 3064PQ-10GEデバイスでこのコマンドを使用する方法を示します。

<#root>

N3K-C3064PQ#

**show module**

 $<$ snip $>$ 

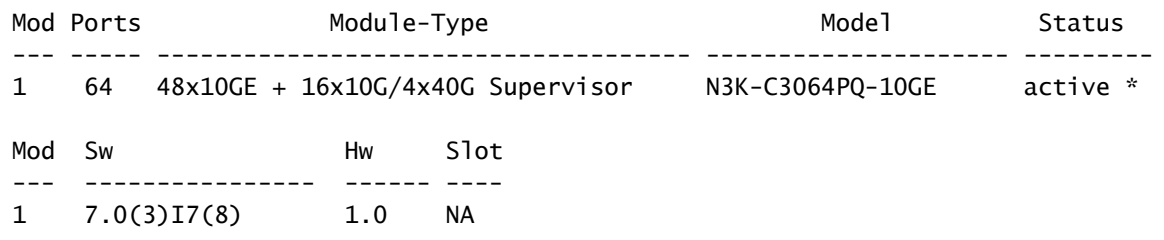

既存のNX-OS 7.0(3)I7(8)バイナリイメージファイルは、このドキュメントの「ブートフラッシュ 上のNX-OSバイナリイメージファイルのコンパクトイメージ手順」セクションの手順に従って圧 縮済みです。その結果、Nexusデバイスのブートフラッシュには約1.07 GBの空き領域があります 。

#### <#root>

N3K-C3064PQ#

**dir bootflash:**

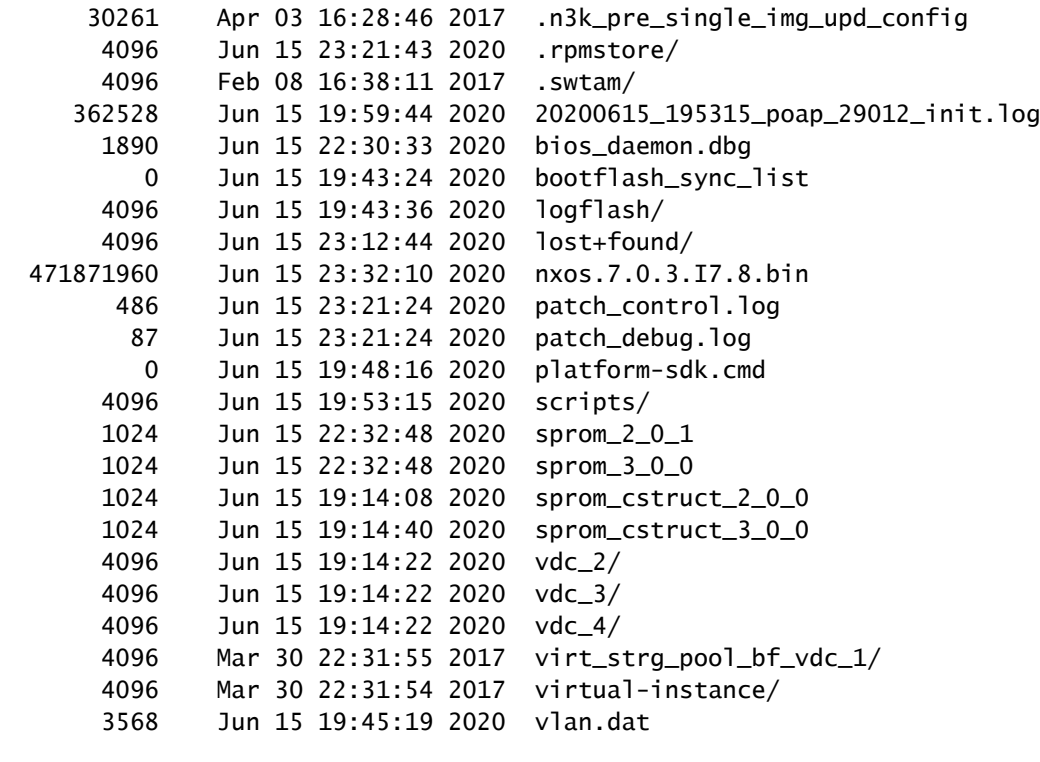

Usage for bootflash://sup-local 569184256 bytes used 1079439360 bytes free 1648623616 bytes total

ただし、NX-OS 9.3(4)のバイナリイメージファイルのサイズは約1.6 GBです。その結果、完全な NX-OS 9.3(4)バイナリイメージをこのデバイスのブートフラッシュにコピーできません。

#### <#root>

**copy ftp://administrator@192.0.2.10/nxos.9.3.4.bin bootflash: vrf management**

Password: /bootflash/nxos.9.3.4.bin: Write could not complete, check free space on device Error during copy \*\*\*\*\* Transfer of file aborted \*\*\*\*\* Copy failed. Removing file nxos.9.3.4.bin

この問題を回避するには、NX-OS 9.3(4)のバイナリイメージファイル全体を、Nexusデバイスに 挿入されたUSBフラッシュドライブにコピーする必要があります。16 GBのUSBフラッシュドラ イブがシャーシのUSBポートに挿入されます。完全なNX-OS 9.3(4)バイナリイメージファイルは 、FTP経由でUSBフラッシュドライブにコピーされます。

<mark>❤</mark>ょ注:Nexus 3064PQ-10GEデバイスのUSBポートは<u>ここ</u>にあります。特定のNexusデバイスの USBポートの位置の詳細については、使用しているNexus 3000、3100、または3500デバイ スの『ハードウェアインストールガイド』を参照してください。

<#root>

N3K-C3064PQ#

**copy ftp://administrator@192.0.2.10/nxos.9.3.4.bin usb1: vrf management**

Password:

\*\*\*\*\* Transfer of file Completed Successfully \*\*\*\*\* Copy complete, now saving to disk (please wait)... Copy complete.

1.6 GBのNX-OS 9.3(4)バイナリイメージファイル全体が、問題なくUSBフラッシュドライブにコ ピーされたことを確認します。

<#root>

N3K-C3064PQ#

**dir usb1:**

1679871488 Jun 16 00:26:02 2020 nxos.9.3.4.bin

Usage for usb1://sup-local 1679884288 bytes used 13829111808 bytes free 15508996096 bytes total

コンパクトイメージの手順を実行するには、前述のinstall all nxos usb1:nxos.9.3.4.bin compactコ マンドを使用して、NX-OS 9.3(4)バイナリイメージファイルのファイルサイズを縮小します。

N3K-C3064PQ#

**install all nxos usb1:nxos.9.3.4.bin compact**

Installer will perform compatibility check first. Please wait. Compacting usb1:/nxos.9.3.4.bin ...................................................... Compact usb1:/nxos.9.3.4.bin done

コンパクトイメージの手順が完了すると、NX-OS 9.3(4)のバイナリイメージファイルのサイズは かなり小さくなります(約579メガバイト)。

<#root>

N3K-C3064PQ#

**dir usb1:**

579377951 Jun 16 00:12:34 2020 nxos.9.3.4.bin

Usage for usb1://sup-local 579387392 bytes used 14929608704 bytes free 15508996096 bytes total

ブートフラッシュには約1.07 GBの空き領域があることを思い出してください。NX-OS 9.3(4)の バイナリイメージのファイルサイズが579 MBに縮小されました。これで、NX-OS 9.3(4)のバイナ リイメージをUSBフラッシュドライブからNexusデバイスのブートフラッシュにコピーできます 。

#### <#root>

N3K-C3064PQ#

**copy usb1:nxos.9.3.4.bin bootflash:**

Copy progress 100% 579377KB Copy complete, now saving to disk (please wait)... Copy complete. N3K-C3064PQ#

**dir bootflash:**

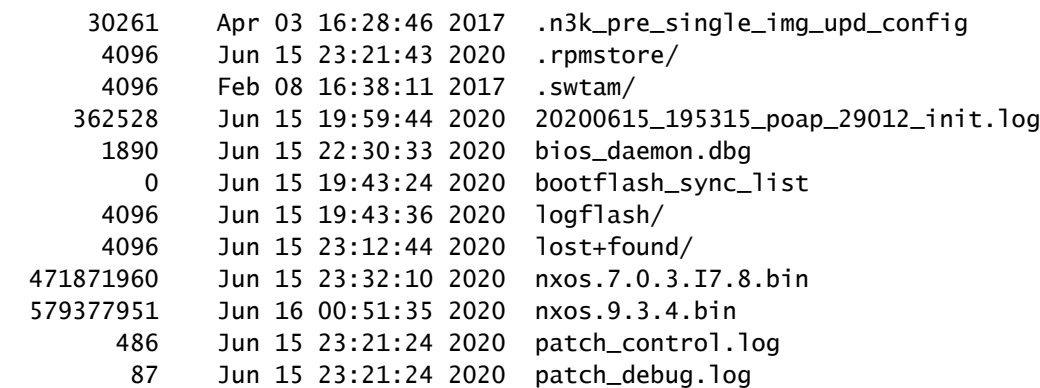

 0 Jun 15 19:48:16 2020 platform-sdk.cmd 4096 Jun 15 19:53:15 2020 scripts/ 1024 Jun 15 22:32:48 2020 sprom\_2\_0\_1 1024 Jun 15 22:32:48 2020 sprom\_3\_0\_0 1024 Jun 15 19:14:08 2020 sprom\_cstruct\_2\_0\_0 1024 Jun 15 19:14:40 2020 sprom\_cstruct\_3\_0\_0 4096 Jun 15 19:14:22 2020 vdc\_2/ 4096 Jun 15 19:14:22 2020 vdc\_3/ 4096 Jun 15 19:14:22 2020 vdc\_4/ 4096 Mar 30 22:31:55 2017 virt\_strg\_pool\_bf\_vdc\_1/ 4096 Mar 30 22:31:54 2017 virtual-instance/ 3568 Jun 15 19:45:19 2020 vlan.dat

Usage for bootflash://sup-local 1149136896 bytes used 499486720 bytes free 1648623616 bytes total

サポートされている方式を使用して、NX-OSソフトウェアリリース7.0(3)I7(8)からNX-OSソフト ウェアリリース9.3(4)へのNX-OSソフトウェアのアップグレードを進めることができます。サポ ートされているアップグレード方式の詳細については、対象となるNX-OSソフトウェアのリリー スノート([Cisco Nexus 3000 Series NX-OS Release Notes, Release 9.3\(4\)](/content/en/us/td/docs/switches/datacenter/nexus3000/sw/release/notes/934/934_3000_3500_3600_rn.html#_Toc27631983)ドキュメントなど)を参 照してください。

SCPを介したNX-OSバイナリイメージファイルのコンパクトイメージ手順

NX-OSソフトウェアリリース7.0(3)I5(2)以降にアップグレードすると、SCPを介してNexusデバ イスのブートフラッシュまたは接続されたUSBフラッシュドライブにアクティブにコピーされて いるNX-OSバイナリイメージファイルに対してコンパクトイメージの手順を実行できます。この 手順は、copy scp: bootflash: compactコマンドで実行できます。この手順は通常、次の条件を満 たす場合に実行されます。

- ブートフラッシュには、完全なターゲットNX-OSバイナリイメージファイルをブートフラ ッシュにコピーできるだけの十分な空き領域がありません。
- 何らかの理由で、USB経由でコンパクトイメージの手順を実行できません(たとえば、複数 のスイッチを同時にアップグレードする必要がある、デバイスへのハンズオンアクセスがな いなど)。
- 注:この手順では、SCPファイル転送プロトコルのみがサポートされています。その他のフ ァイル転送プロトコル(TFTP、FTP、SFTPなど)では、この手順はサポートされていませ ん。

SCPサーバとしてのLinuxホストの使用

デフォルトでは、SSHでアクセス可能なLinuxホストは、SCPサーバとしても動作できます。任意 のファイル転送プロトコルを使用して、アップグレードするNexusデバイスからも到達可能な SSHアクセス可能なLinuxホストに、ターゲットのNX-OSバイナリイメージファイル全体を転送 できる場合、NexusはSCP経由のコンパクトイメージ手順を使用して、デバイスのブートフラッ シュまたは接続されたUSBフラッシュドライブにターゲットのNX-OSバイナリイメージファイル

をコピーする際のサイズを削減できます。

SCPサーバとして動作するLinuxホストに対して使用するためのcopy scp: bootflash: compactコマ ンドを作成する場合は、ターゲットNX-OSバイナリイメージファイルの場所を示す絶対ファイル パスを使用します。たとえば、次のような特性を持つサーバがあるとします。

- サーバIP:192.0.2.10
- サーバユーザ名:administrator
- NX-OSバイナリイメージの絶対ファイルパス: /home/administrator/nxos.9.3.4.bin
- VRF:管理

このコマンドは、次の特性のために作成されました。

<#root>

N3K-C3064PQ#

**copy scp://administrator@192.0.2.10/home/administrator/nxos.9.3.4.bin bootflash: compact vrf management**

### NexusデバイスをSCPサーバとして使用する

最新のNX-OSソフトウェアリリースが稼働するNexusデバイスは、feature scp-serverグローバル コンフィギュレーションコマンドを使用して、SCPサーバとして動作するように設定できます。 NX-OSバイナリイメージファイル全体をNexusデバイスに転送するには、アップグレードする Nexusデバイスのブートフラッシュまたは接続されたUSBフラッシュドライブに転送する際に、 選択したファイル転送プロトコルを使用してNX-OSバイナリイメージファイル全体を転送し、 SCPサーバ機能をアクティブにして、SCP経由でCompact Image手順を使用してターゲットNX-OSバイナリイメージファイルのファイルサイズを縮小します。

この機能の設定例を次に示します。

<#root>

 $N3K#$ 

**configure terminal**

N3K(config)#

**feature scp-server**

N3K(config)#

**end**

N3K#

SCPサーバ機能は、次の表に示すNX-OSソフトウェアリリース以降のすべてのNexusプラットフ

### ォームでサポートされます。

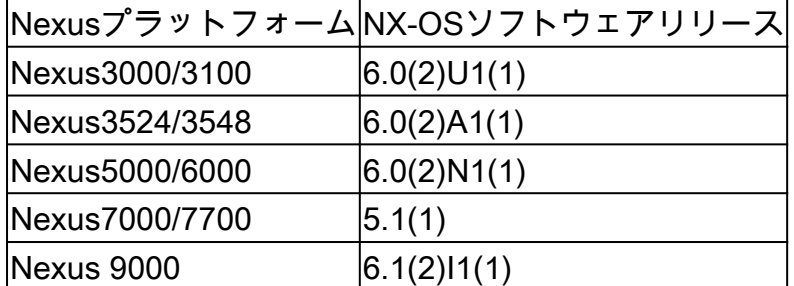

次の例は、NX-OS 9.3(4)にアップグレードされたNX-OS 7.0(3)I7(8)が稼働するNexus 3064PQ-10GEデバイスでのSCPによるCompact Image(CF)手順の使用方法を示しています。

<#root>

N3K-C3064PQ#

**show module**

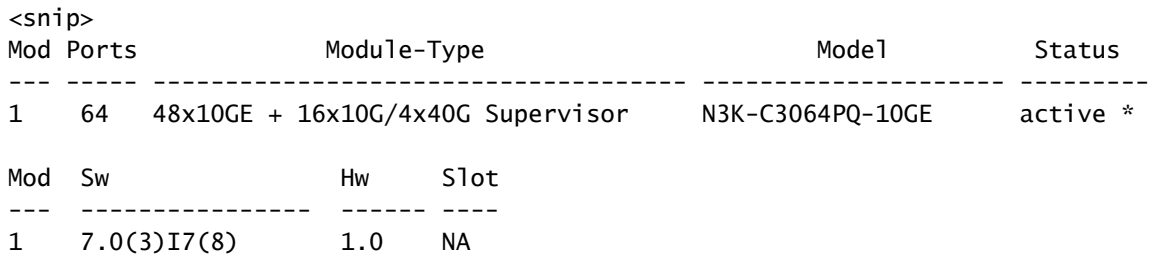

既存のNX-OS 7.0(3)I7(8)バイナリイメージファイルは、このドキュメントの「ブートフラッシュ 上のNX-OSバイナリイメージファイルのコンパクトイメージ手順」セクションの手順に従って圧 縮済みです。その結果、Nexusデバイスのブートフラッシュには約1.07 GBの空き領域があります  $\circ$ 

#### <#root>

N3K-C3064PQ#

```
dir bootflash:
```
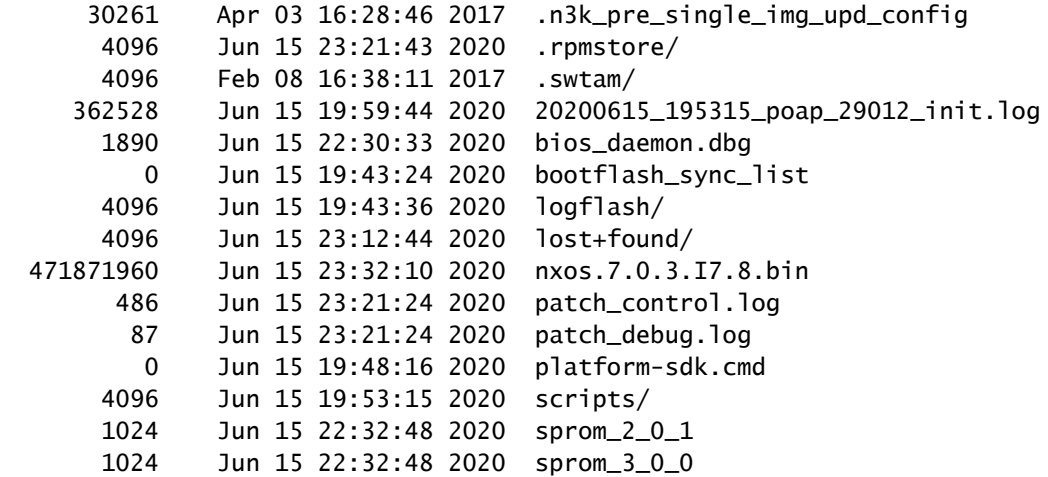

 1024 Jun 15 19:14:08 2020 sprom\_cstruct\_2\_0\_0 1024 Jun 15 19:14:40 2020 sprom\_cstruct\_3\_0\_0 4096 Jun 15 19:14:22 2020 vdc\_2/ 4096 Jun 15 19:14:22 2020 vdc\_3/ 4096 Jun 15 19:14:22 2020 vdc\_4/ 4096 Mar 30 22:31:55 2017 virt\_strg\_pool\_bf\_vdc\_1/ 4096 Mar 30 22:31:54 2017 virtual-instance/ 3568 Jun 15 19:45:19 2020 vlan.dat

Usage for bootflash://sup-local 569184256 bytes used 1079439360 bytes free 1648623616 bytes total

ただし、NX-OS 9.3(4)のバイナリイメージファイルのサイズは約1.6 GBです。その結果、完全な NX-OS 9.3(4)バイナリイメージをこのデバイスのブートフラッシュにコピーできません。

#### <#root>

N3K-C3064PQ#

**copy ftp://administrator@192.0.2.10/nxos.9.3.4.bin bootflash: vrf management**

Password: /bootflash/nxos.9.3.4.bin: Write could not complete, check free space on device Error during copy \*\*\*\*\* Transfer of file aborted \*\*\*\*\* Copy failed. Removing file nxos.9.3.4.bin

前述のcopy scp: bootflash: compactコマンドを使用して、SCP経由でNX-OSコンパクトイメージ 手順を実行できます。次の例では、192.0.2.10のSCPサーバから、ユーザ名administratorの管理 VRFを介してNX-OS 9.3(4)バイナリイメージファイルをコピーしています。この特定のSCPサー バはLinuxホストであり、NX-OS 9.3(4)バイナリイメージファイルは絶対ファイルパス /home/administrator/nxos.9.3.4.binにあります。 これらのパラメータ(ユーザ名、パスワード、 SCPサーバのIPアドレス/FQDN、絶対ファイルパスなど)は、使用している環境に関連する値に 置き換える必要があります。

<#root>

N3K-C3064PQ#

**copy scp://administrator@192.0.2.10/home/administrator/nxos.9.3.4.bin bootflash: compact vrf management**

administrator@192.0.2.10's password: Copy complete, now saving to disk (please wait)... Copy complete.

SCPによるCompact Imageの手順が完了すると、NX-OS 9.3(4)のバイナリイメージファイルのサ イズが大幅に小さくなります(約579メガバイト)。

```
<#root>
```
N3K-C3064PQ#

**dir bootflash:**

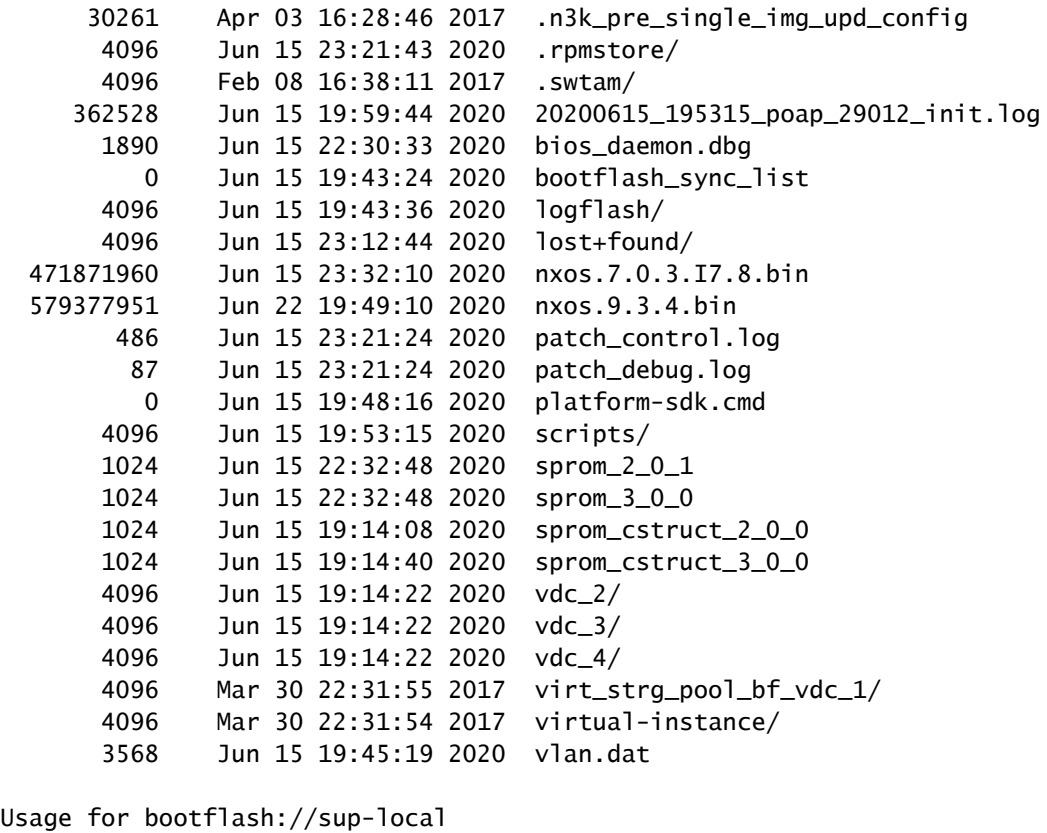

 1149136896 bytes used 499486720 bytes free 1648623616 bytes total

サポートされている方式を使用して、NX-OSソフトウェアリリース7.0(3)I7(8)からNX-OSソフト ウェアリリース9.3(4)へのNX-OSソフトウェアのアップグレードを進めることができます。サポ ートされているアップグレード方式の詳細については、対象となるNX-OSソフトウェアのリリー スノート([Cisco Nexus 3000 Series NX-OS Release Notes, Release 9.3\(4\)](/content/en/us/td/docs/switches/datacenter/nexus3000/sw/release/notes/934/934_3000_3500_3600_rn.html#_Toc27631983)ドキュメントなど)を参 照してください。

## 追加情報

前述の3つの方法のいずれも使用してNX-OSコンパクトイメージ手順を実行できない場合は、 [Cisco TAC](https://www.cisco.com/c/ja_jp/support/web/tsd-cisco-worldwide-contacts.html)でサポートケースをオープンしてサポートを受けてください。

## 関連情報

- [YouTube:Nexus 3000、3100、および3500 NX-OSのコンパクトイメージの手順の例](https://www.youtube.com/watch?v=J4nP8ywF8g0)
- [Cisco Nexus 3000シリーズスイッチのインストールおよびアップグレードガイド](https://www.cisco.com/c/ja_jp/support/switches/nexus-3000-series-switches/products-installation-guides-list.html)
- [Cisco Nexus 3000シリーズNX-OSソフトウェアアップグレードおよびダウングレードガイ](https://www.cisco.com/c/ja_jp/td/docs/switches/datacenter/nexus3000/sw/upgrade/93x/upgrade/guide/b-cisco-nexus-3000-nx-os-software-upgrade-downgrade-guide-93x/b-cisco-nexus-3000-nx-os-software-upgrade-downgrade-guide-93x_chapter_011.html) [ドリリース9.3\(x\)](https://www.cisco.com/c/ja_jp/td/docs/switches/datacenter/nexus3000/sw/upgrade/93x/upgrade/guide/b-cisco-nexus-3000-nx-os-software-upgrade-downgrade-guide-93x/b-cisco-nexus-3000-nx-os-software-upgrade-downgrade-guide-93x_chapter_011.html)
- [Cisco Nexus 3000シリーズNX-OSソフトウェアアップグレードおよびダウングレードガイ](/content/en/us/td/docs/switches/datacenter/nexus3000/sw/upgrade/92x/configuration/guide/b-cisco-nexus-3000-nx-os-software-upgrade-downgrade-guide-92x/b-cisco-nexus-3000-nx-os-software-upgrade-downgrade-guide-92x_chapter_01.html)

[ドリリース9.2\(x\)](/content/en/us/td/docs/switches/datacenter/nexus3000/sw/upgrade/92x/configuration/guide/b-cisco-nexus-3000-nx-os-software-upgrade-downgrade-guide-92x/b-cisco-nexus-3000-nx-os-software-upgrade-downgrade-guide-92x_chapter_01.html)

- [Cisco Nexus 3000シリーズNX-OSソフトウェアアップグレードおよびダウングレードガイ](/content/en/us/td/docs/switches/datacenter/nexus3000/sw/upgrade/7_x/b_Cisco_Nexus_3000_Series_NX_OS_Software_Upgrade_and_Downgrade_Release_7_x/b_Cisco_Nexus_3000_Series_NX_OS_Software_Upgrade_and_Downgrade_Release_7_x_newGuide_chapter_01.html) [ドリリース7.x](/content/en/us/td/docs/switches/datacenter/nexus3000/sw/upgrade/7_x/b_Cisco_Nexus_3000_Series_NX_OS_Software_Upgrade_and_Downgrade_Release_7_x/b_Cisco_Nexus_3000_Series_NX_OS_Software_Upgrade_and_Downgrade_Release_7_x_newGuide_chapter_01.html)
- [Cisco Nexus 3500シリーズNX-OSソフトウェアアップグレードおよびダウングレードガイ](https://www.cisco.com/c/ja_jp/td/docs/switches/datacenter/nexus3548/sw/93x/upgrade/guide/b-cisco-nexus-3500-software-upgrade-downgrade-guide-93x/b-cisco-nexus-3500-software-upgrade-downgrade-guide-93x_chapter_01.html) [ドリリース9.3\(x\)](https://www.cisco.com/c/ja_jp/td/docs/switches/datacenter/nexus3548/sw/93x/upgrade/guide/b-cisco-nexus-3500-software-upgrade-downgrade-guide-93x/b-cisco-nexus-3500-software-upgrade-downgrade-guide-93x_chapter_01.html)
- [Cisco Nexus 3500シリーズNX-OSソフトウェアアップグレードおよびダウングレードガイ](/content/en/us/td/docs/switches/datacenter/nexus3548/sw/92x/upgrade/guide/b-cisco-nexus-3500-software-upgrade-downgrade-guide-92x/b-cisco-nexus-3500-software-upgrade-downgrade-guide-92x_chapter_01.html) [ドリリース9.2\(x\)](/content/en/us/td/docs/switches/datacenter/nexus3548/sw/92x/upgrade/guide/b-cisco-nexus-3500-software-upgrade-downgrade-guide-92x/b-cisco-nexus-3500-software-upgrade-downgrade-guide-92x_chapter_01.html)
- [Cisco Nexus 3500シリーズNX-OSソフトウェアアップグレードおよびダウングレードガイ](/content/en/us/td/docs/switches/datacenter/nexus3000/sw/upgrade/7_x/b_Cisco_Nexus_3500_Series_NX-OS_Software_Upgrade_and_Downgrade_Guide_Release_7x/b_Cisco_Nexus_3500_Series_NX-OS_Software_Upgrade_and_Downgrade_Guide_Release_7x_chapter_010.html) [ドリリース7.x](/content/en/us/td/docs/switches/datacenter/nexus3000/sw/upgrade/7_x/b_Cisco_Nexus_3500_Series_NX-OS_Software_Upgrade_and_Downgrade_Guide_Release_7x/b_Cisco_Nexus_3500_Series_NX-OS_Software_Upgrade_and_Downgrade_Guide_Release_7x_chapter_010.html)
- [Cisco Nexus 3000シリーズスイッチリリースノート](https://www.cisco.com/c/ja_jp/support/switches/nexus-3000-series-switches/products-release-notes-list.html)
- [テクニカル サポートとドキュメント Cisco Systems](https://www.cisco.com/c/ja_jp/support/index.html)

翻訳について

シスコは世界中のユーザにそれぞれの言語でサポート コンテンツを提供するために、機械と人に よる翻訳を組み合わせて、本ドキュメントを翻訳しています。ただし、最高度の機械翻訳であっ ても、専門家による翻訳のような正確性は確保されません。シスコは、これら翻訳の正確性につ いて法的責任を負いません。原典である英語版(リンクからアクセス可能)もあわせて参照する ことを推奨します。